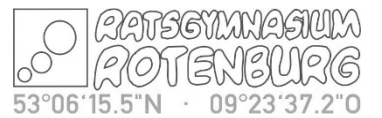

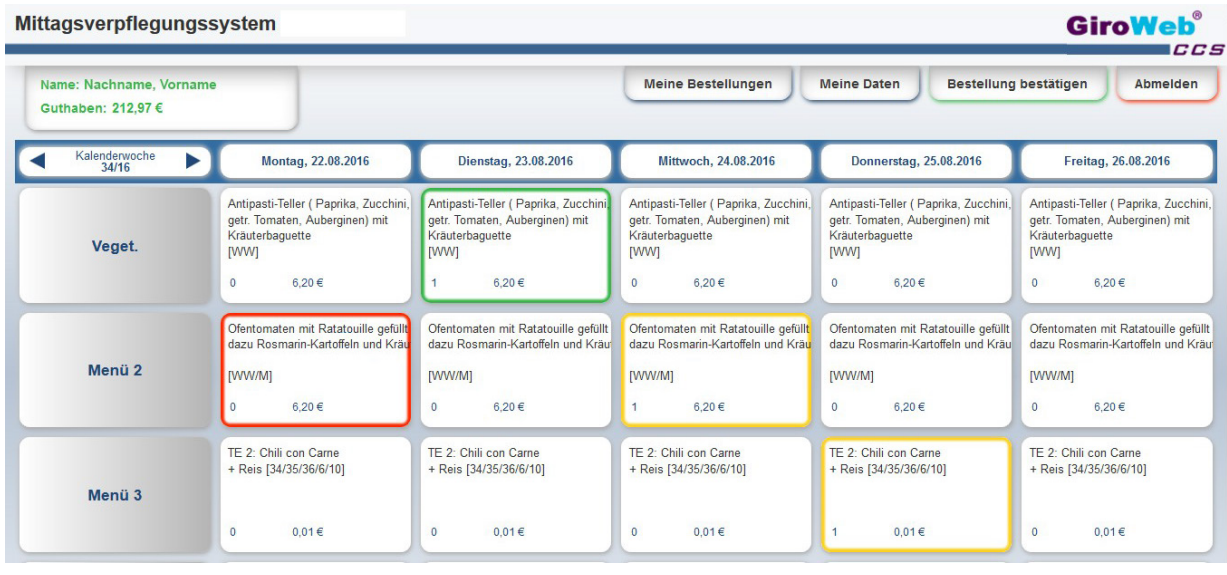

# Bestellung der Menüs unter https://ratsgymnasium-row.giro-web.de

- Bestell-Woche durch Klicken der Pfeile neben *"Kalenderwoche"* auswählen
- gewünschtes Menü (auch mehrere) auf der Bestelloberfläche anklicken
- das gewählte Menü wird **GELB** gefärbt und der Menüpreis wird vom persönlichen
- **Internetkonto abgezogen**
- Bestellung durch Mausklick des Buttons "Bestellung OK" bestätigen
- die bestellten Menüs sind jetzt **GRÜN** markiert

## Stornierung der Menüs

- die bestellten Menüs (in **GRÜN**) anklicken
- die gewählten Menüs färben sich **ROT**
- der Menüpreis von jedem stornierten Menü wird dem persönlichen Internetkonto gutgeschrieben
- Stornierung durch Anwählen des Buttons *"Bestellung/Storno"* bestätigen
- die stornierten Menüs sind danach nicht mehr markiert

## **Sonstiges**

- Stornierung und Bestellung sind parallel möglich
- der Button "Meine Bestellungen" zeigt eine Übersicht der in der Vergangenheit durchgeführten Bestellungen
- der Button *"Meine Daten"* öffnet ein Popup-Fenster, in dem Sie Ihren Benutzernamen bzw. Ihr Kennwort ändern können.
- **beenden Sie die Bestelloberfläche bitte immer mit "Abmelden".**

Bei jeder Menüwahl wird der Betrag vom Buchungskonto abgezogen, bei einer Stornierung automatisch wieder gutgeschrieben.

Zum Abholen des Essens wird bei der Menüausgabe die Chipkarte auf das Lesegerät gelegt. Das Mensapersonal sieht auf dem Monitor, welches Essen vorbestellt wurde.

### Bis wann kann bestellt und storniert werden?

Bestellende ist immer *am Vortag 18.00 h für den Folgetag.* Bei Krankheit kann eine kurzfristige Stornierung am *aktuellen Tag bis 9.00.Uhr erfolgen.*

### Verlust des Chipschlüssels

Der Verlust einer Chipkarte muss umgehend im Sekretariat gemeldet werden. Die Chipkarte wird gesperrt und eine Neue gegen Berechnung ausgegeben.